**1.** Ingrese a configuración.

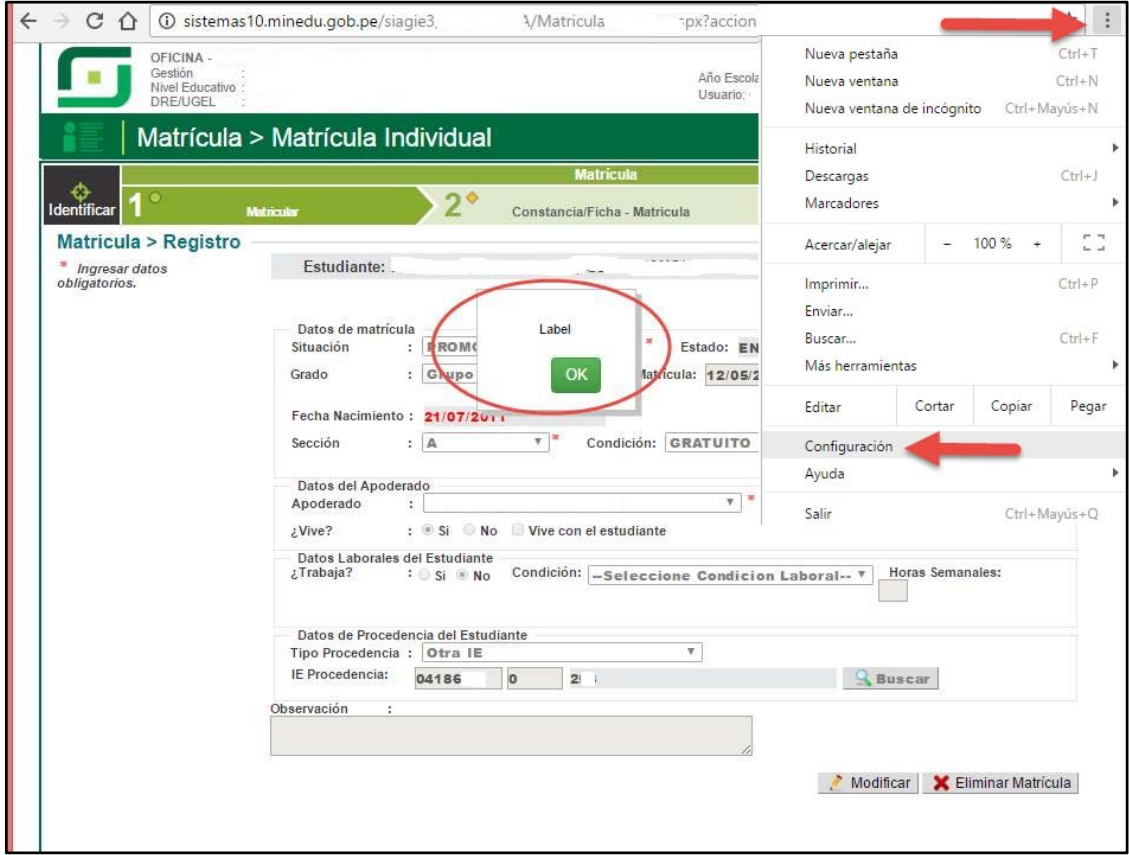

**2.** Ingrese a la opción "configuración avanzada"

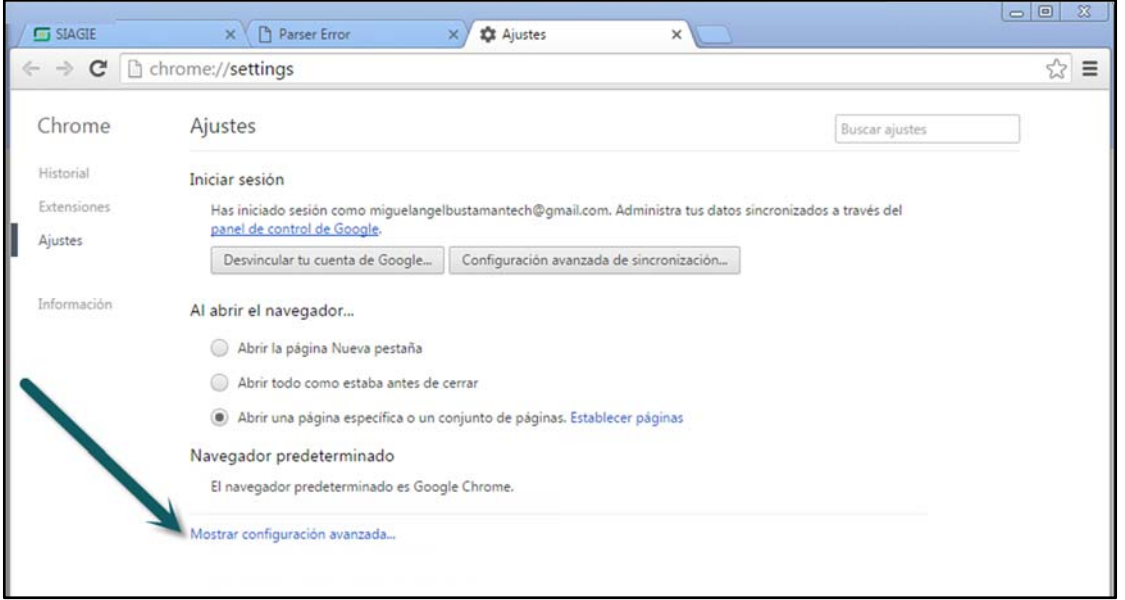

## **3.** Presione el botón "Restablecer configuración"

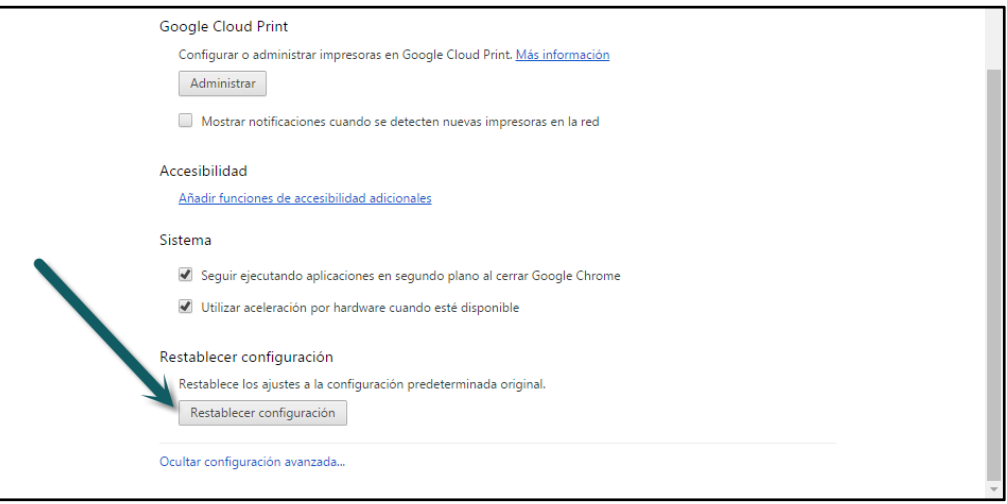

## **4.** Haga clic en el botón "restablecer"

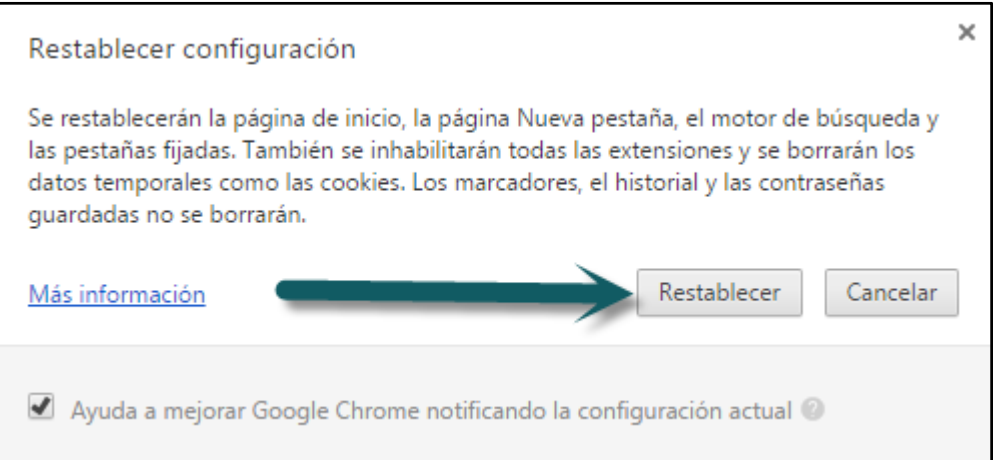

## **5.** Ingrese nuevamente al SIAGIE.

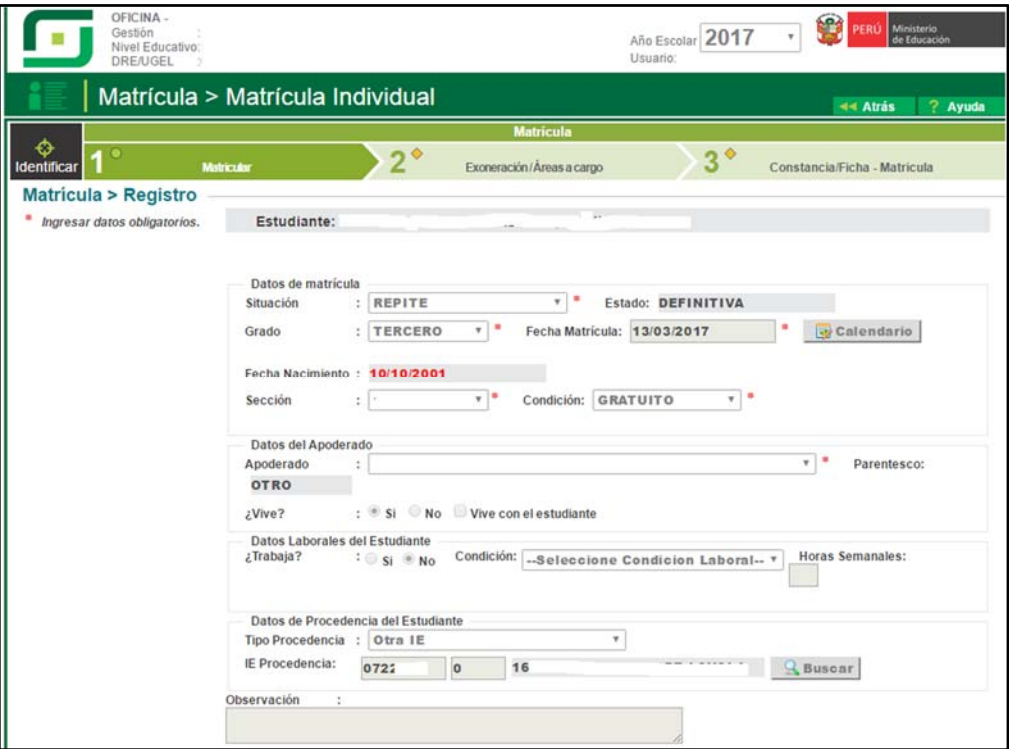